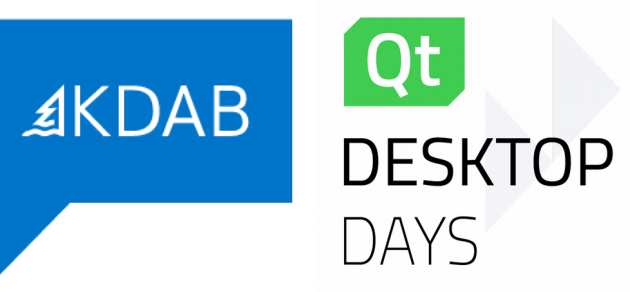

## **What's new in Qt 6 on the desktop?**

Qt Desktop Days 2020

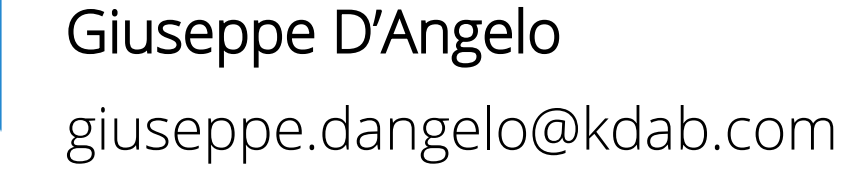

#### **About me**

- Senior Software Engineer, KDAB
- Developer & Trainer
- Qt Approver

Qt DESKTOPIDAYS

- Ask me about QtCore, QtGui, QtQuick, ...
	- And also about Modern C++, 3D graphics

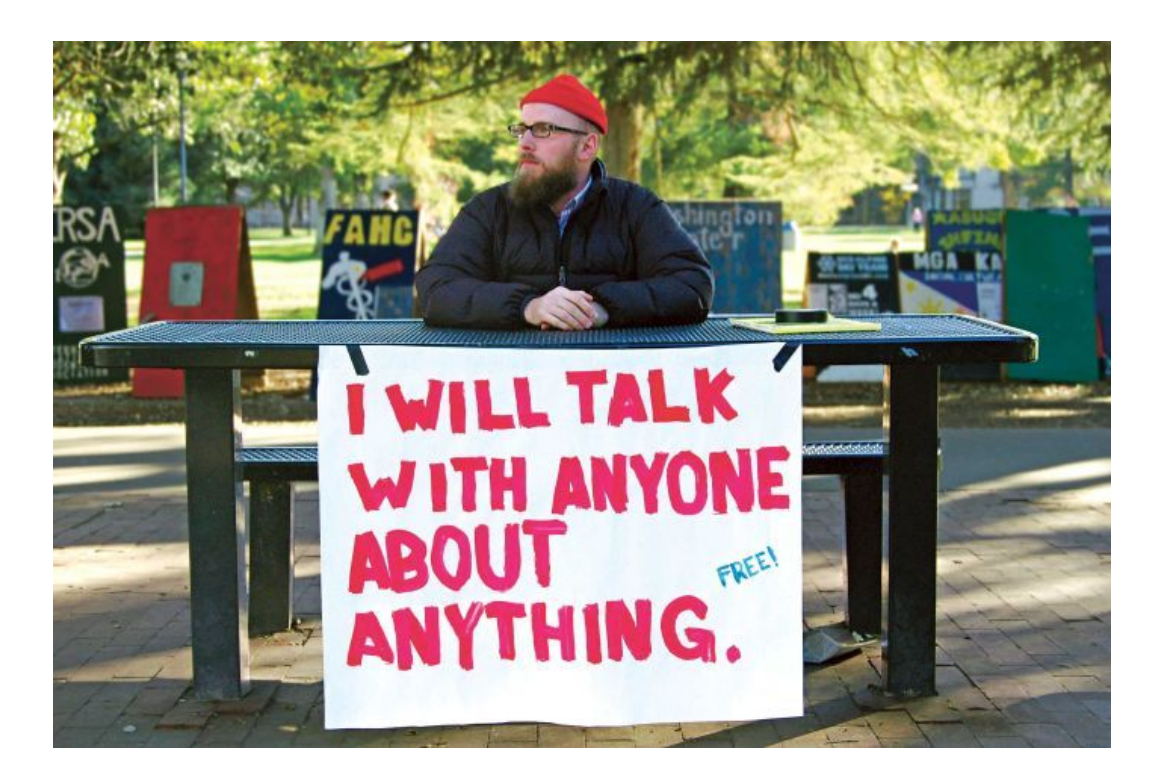

# **The Road to Qt 6**

#### **Why Qt 6?**

- Do architectural changes that simply cannot be done in Qt 5
- Binary compatibility break
	- Applications must be recompiled
- Re-engineer features
- But also do some necessary housecleaning, drop ballast

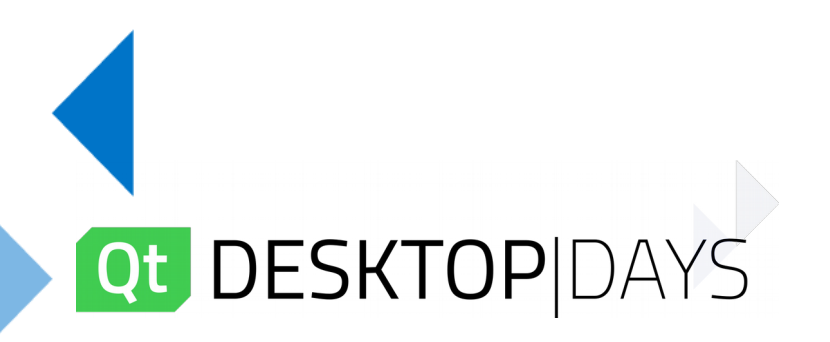

#### **Design Goals**

- **Keep as much (source) compatibility with Qt 5 as possible**
- Add property bindings in C++
- $\bullet$ Improve QML & language bindings
	- Reduce overhead, increase type safety, compile to C++
- Tackle the changing landscape in 3D APIs
- Modularize Qt even more

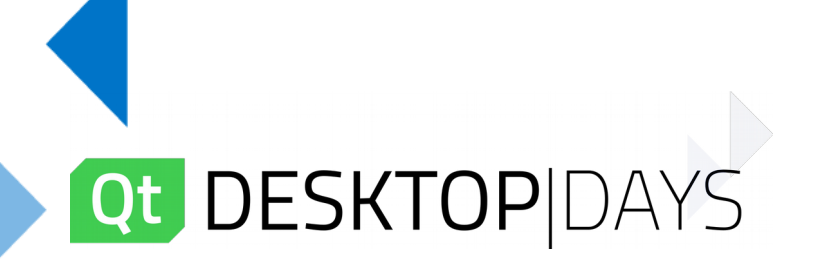

#### **Keep the Good Parts!**

- Easy to use APIs
- General purpose, cross platform application framework
- Make 90% easy to achieve, and 99.9% possible
- Excellent developer support, documentation, tooling
- Nurture the ecosystem around Qt

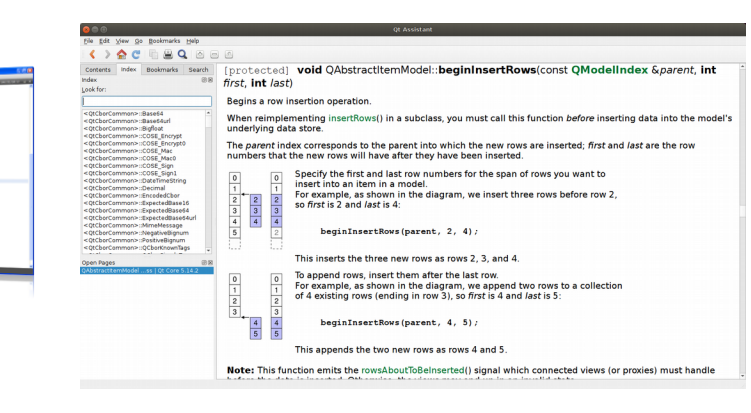

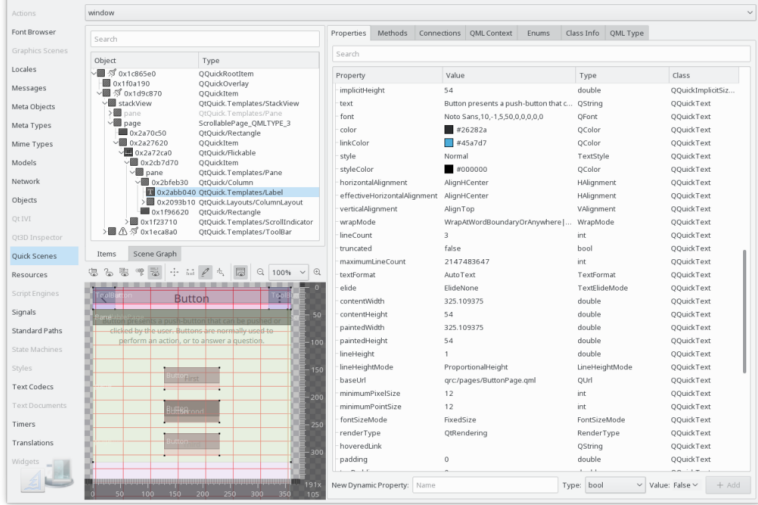

### Qt DESKTO

#### The Qt, OpenGL and C++ experts

### **Looking ahead**

- Qt 4: released 2005, EOL 2015
	- ~30 modules
- Qt 5: released 2012, EOL 2023
	- ~50 modules

**DESKTO** 

- Qt 6: released 2020, EOL 20**??**
- How to plan for the next decade?

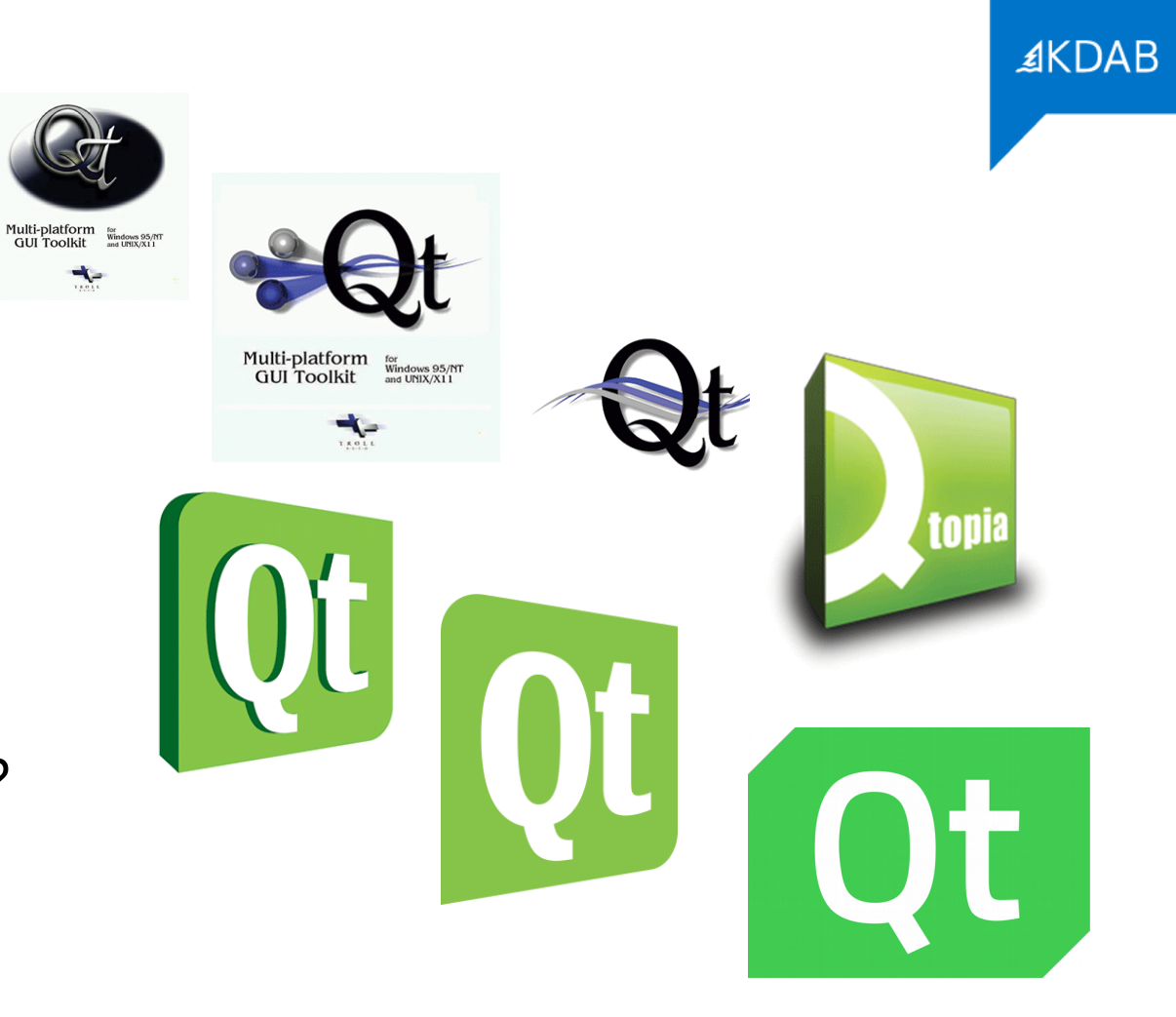

#### **Technical foundations**

•  $C++17$ 

Qt

- MSVC 2019, GCC 8, Apple Clang
- CMake buildsystem for Qt
	- qmake still supported for end user applications
- 3D API abstraction (Qt RHI)

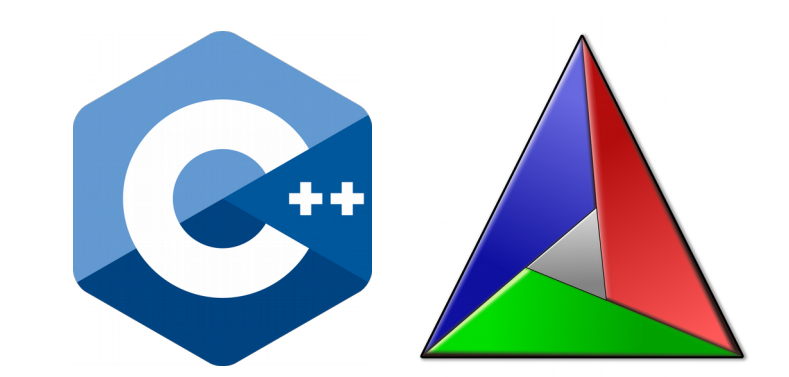

#### **Release Plan**

![](_page_8_Picture_62.jpeg)

- Qt 6.0 feature freeze reached
- Binary weekly snapshots (already) available via the installer
- Reduced set of modules available for 6.0 release
	- More coming back in 6.1/6.2, or via the Marketplace

![](_page_8_Picture_7.jpeg)

![](_page_9_Picture_0.jpeg)

# **Qt Core**

#### **Property bindings in C++**

- The defining feature of QML, available in  $C++$
- Make properties *depend* on other properties without manually writing slots and setting up connections

*Mandatory note: actual syntax / feature set still evolving*

# **Qt**

#### **Property bindings in C++**

- The defining feature of QML, available in  $C++$
- Make properties *depend* on other properties without manually writing slots and setting up connections

![](_page_11_Picture_44.jpeg)

*Mandatory note: actual syntax / feature set still evolving*

# **Qt**

#### **Property bindings in C++**

• The defining feature of QML, available in  $C++$ 

);

• Make properties *depend* on other properties without manually writing slots and setting up connections

![](_page_12_Picture_71.jpeg)

```
okButton->enabled = Qt::makePropertyBinding(
   [&](){ return offerEdit->value > currentOffer
                 && acceptBox->isChecked; }
```
*Mandatory note: actual syntax / feature set still evolving*

#### **Qt container refactorings**

- Support more than 2G elements
	- Index type is qsizetype
- Cleanups:
	- QList == QVector
	- QMap / QHash are single valued
		- QMultiMap / QMultiHash no longer inherit from QMap / QHash
	- New QHash, QMap, QPair, QVector implementations
	- QLinkedList dropped

#### **String processing & I18N**

- More flexibility in Qt string / byte array APIs
	- QStringView , QByteArrayView
	- QAnyStringView: views over UTF-8 / UTF-16 data
	- QStringTokenizer: non allocating string splitter
	- QStringRef / QRegExp superseded by QStringView / QRegularExpression
- Source code is UTF-8
- Support for Unicode 12, CLDR 36
- QtCore classes can now only deal with Unicode encodings
	- For other encodings: QTextCodec in Qt5Compat

# **Qt Widgets**

#### **Widgets**

• No new widget class has been added to Qt since 4.x!

*What's going on?*

![](_page_16_Picture_3.jpeg)

#### **Widgets: focus on stability**

- Widgets are essentially frozen
	- Focus on long term stability, bugfixing, small API improvements
- Entry barrier for new features (esp. new widgets!) extremely high
- Qt Marketplace, KDE Frameworks, etc. offer many extra goodies
- Contributions welcome!

**DESKTO** 

![](_page_17_Picture_7.jpeg)

![](_page_17_Picture_8.jpeg)

| <b>T</b> funhouse                         |                              |  |                |                            | $\times$<br>▬              |  |
|-------------------------------------------|------------------------------|--|----------------|----------------------------|----------------------------|--|
|                                           | File View Alpha Beta Charlie |  |                |                            |                            |  |
| Style: Phantom                            |                              |  |                |                            |                            |  |
| Group <sub>2</sub><br>Group 1             |                              |  |                |                            |                            |  |
| • Radio button 1                          |                              |  |                | <b>Normal Push Button</b>  |                            |  |
| Radio button 2<br>$=$ Tri-state check box |                              |  |                | <b>Default Push Button</b> |                            |  |
| $\checkmark$ Check box                    |                              |  |                | <b>Flat Push Button</b>    |                            |  |
|                                           |                              |  |                |                            | <b>Toggle Push Button</b>  |  |
|                                           |                              |  |                |                            | $\sqrt{}$ Group 3          |  |
| <b>Table</b>                              | <b>Text Edit</b>             |  |                |                            |                            |  |
|                                           |                              |  | $\overline{a}$ | Δ                          |                            |  |
| 1                                         |                              |  |                |                            | Normal line edit gjpqy Ll1 |  |
| $\overline{2}$                            |                              |  |                |                            | $\div$<br>40               |  |
| $\overline{\mathbf{3}}$                   |                              |  |                |                            | $\div$<br>4/2/2019 3:40 AM |  |
| 4                                         |                              |  |                |                            |                            |  |
| п                                         |                              |  |                |                            | Tool Button Auto Raise     |  |
|                                           | 40%                          |  |                |                            |                            |  |
|                                           |                              |  |                |                            |                            |  |

#### **Still: keep up with new platform trends**

- High-DPI in hybrid screen configurations must "just work"
	- Incl. fractional factors
	- May require usage of non-native styles
- New native styles, easier theming
	- E.g. dark mode / themes support on all OSes
- Handle hybrid input systems
	- Mouse + Stylus + Touch + Voice + Virtual Keyboard + CIM + Eye + …
- Accelerate widget rendering & compositing through RHI
	- And/or platform native APIs

![](_page_19_Picture_0.jpeg)

# **QML and Qt Quick**

#### **QML: new features in Qt 5.15**

- required properties
- Inline components
- Registration of classes and objects from C++ to QML at build time
	- Enables checks on usage points
	- Improves tooling
	- qmake only in Qt 5.15, CMake support in Qt 6

```
class RadioController : public QObject
    Q OBJECT
    QML_ELEMENT
       \ldots};
CONFIG += qmltypesQML_IMPORT_NAME = com.kdab.carstuff
QML_IMPORT_MAJOR_VERSION = 1
```
#### **Towards a better QML**

- QML 2 has had a great run
- Still lots of room for improvement for big-scale (desktop) applications
- Lessons learned from QML 2:
	- Precompile as much as possible
	- JavaScript is fun, until it isn't
	- More build system / tooling support
	- Do more static analysis

![](_page_21_Picture_8.jpeg)

#### **Coming soon (6.1/6.2): QML 3**

- JavaScript engine optional
- More static typing
- QML compiled to C++ code
	- By exploiting the new property system, new meta object, etc.

```
import OtQuick 2
                                                        class MyItem : public QQuickItem
Item {
                                                       public:
   property bool active: checkBox.checked
                                                            QProperty<bool> active;
ł
                                                        \};
```
#### **Qt Quick**

- API of elements is mostly unchanged
- Unified 2D/3D scenegraph
	- Tighter integration for 3D content
- Rendering happens exclusively through RHI
	- Targeting OpenGL (ES), Direct3D, Vulkan, Metal
	- Software rendering still available
	- Desktop applications mixing raw 3D and Qt Quick possibly affected
- Planned in Qt 6.x: C++ API for Qt Quick elements

![](_page_23_Picture_10.jpeg)

![](_page_24_Picture_0.jpeg)

#### **Qt Quick Controls 2: Native Desktop Style**

- Not every Qt Quick application wants a custom look and feel
- In Qt 6.0: native desktop style for Qt Quick Controls 2

**DESKTO** 

 $\left[$  Qt $\right]$ 

![](_page_24_Picture_44.jpeg)

# **3D Graphics**

#### **Qt and 3D graphics: a bit of history**

- OpenGL, OpenGL, OpenGL OpenGL.
	- As a cross-platform toolkit, Qt has always had deep OpenGL integration
	- OpenGL widgets, QOpenGLContext, OpenGL helper classes, etc.
- Qt 5 bet on OpenGL (ES) as the universal enabler API for 3D
	- OpenGL first-class citizen in Qt APIs
	- QtGui featuring OpenGL classes
	- QtWidgets for OpenGL content

**ESKTO** 

– Qt Quick uses OpenGL for rendering

![](_page_26_Figure_10.jpeg)

#### **3D graphics today**

- The OpenGL bet didn't quite pay off
- Today's world: multiple competing 3D standards
	- OpenGL
	- Vulkan
	- Metal
	- Direct3D
- Some support for Vulkan and Metal already available in Qt 5

![](_page_27_Picture_8.jpeg)

≰KDAB

GL

#### **Qt 6 strategy for 3D graphics**

- Move everything but the core 3D classes out of QtGui, into their own libraries
	- Lots of OpenGL goodies still available
- Introduce RHI as foundational 3D API for Qt itself

Qt DESKTOF

– Qt Quick, Qt 3D, etc. using it in 6.0

![](_page_28_Figure_5.jpeg)

#### **3D: summary**

- Qt RHI initially (mostly) private API, for Qt's own libraries
	- Qt Quick, Qt Quick 3D, Qt 3D, etc.
- OpenGL enablers and higher-level classes are still available to applications
	- Some simply got moved; minor changes required
- New: low-level enablers for other 3D APIs, available in Qt Gui
- Application mixing raw 3D with Qt-rendered 3D may need some changes

![](_page_29_Picture_7.jpeg)

![](_page_30_Picture_0.jpeg)

# **How to upgrade to Qt 6?**

#### **The way towards Qt 6**

- Recognize the success of Qt 5
	- Qt 5.15 has *Long Term Support* (3 years)
- Minimize disruptions for end-users towards Qt 6
- Not every Qt 5 module will be ready for 6.0
	- Notable desktop-related modules missing: QtWebEngine, QtVirtualKeyboard, QtMultimedia
	- Some of those may move to the Marketplace

![](_page_31_Picture_7.jpeg)

#### **Planning the upgrade**

- Upgrade your software to Qt 5.15 LTS
- Upgrade your toolchain
- Enable the deprecation warnings in Qt, fix them all
- Use docs, changelogs, etc. to identify pain areas ("Important Behavior Changes")
	- Have a plan to address them before getting your hands dirty

![](_page_32_Picture_7.jpeg)

#### **Migrate, not upgrade**

- Upgrading towards Qt 6 is still a migration
	- Therefore: avoid adding features, doing refactorings, etc. while porting
	- If needed, port to Qt 5.15 features *before* porting to Qt 6
- In theory, have enough #ifdefs and/or build system support to keep your code work on both 5.15 and 6.x
- Some unsupported features moved to Qt5Compat module
	- Use it (temporarily!) to ease the transition

![](_page_33_Picture_8.jpeg)

![](_page_34_Picture_0.jpeg)

# **Thank you!**

**Questions?**